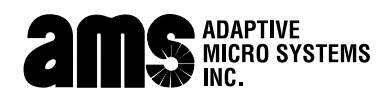

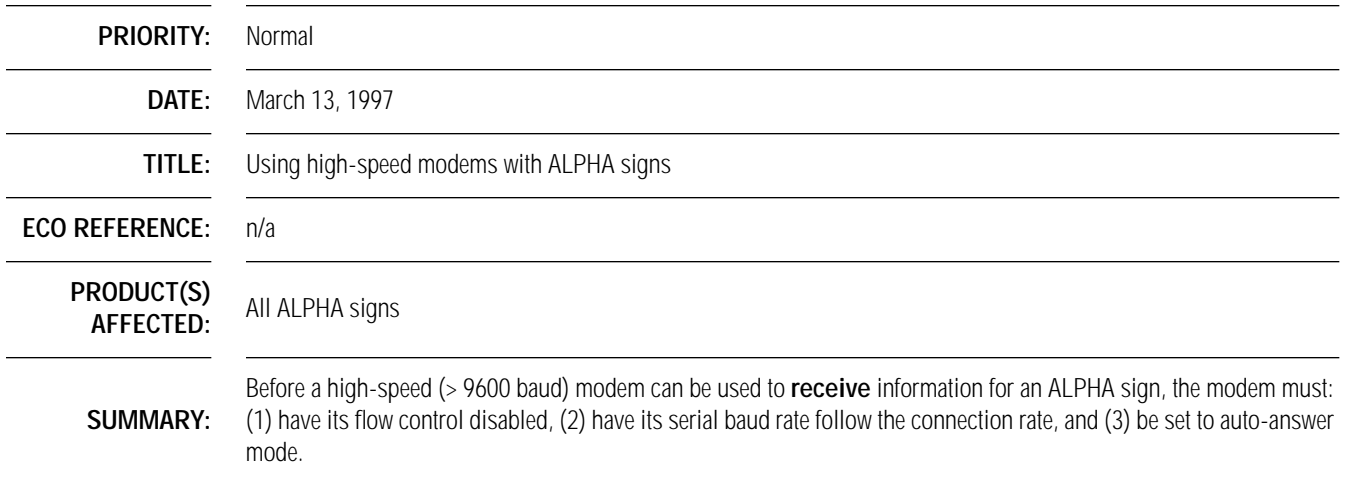

**How modems are used to network ALPHA signs**

For more detailed information on networking ALPHA signs, see the **Network Configurations** manual (pn 9708-8046).

**Connecting a single sign to a modem**

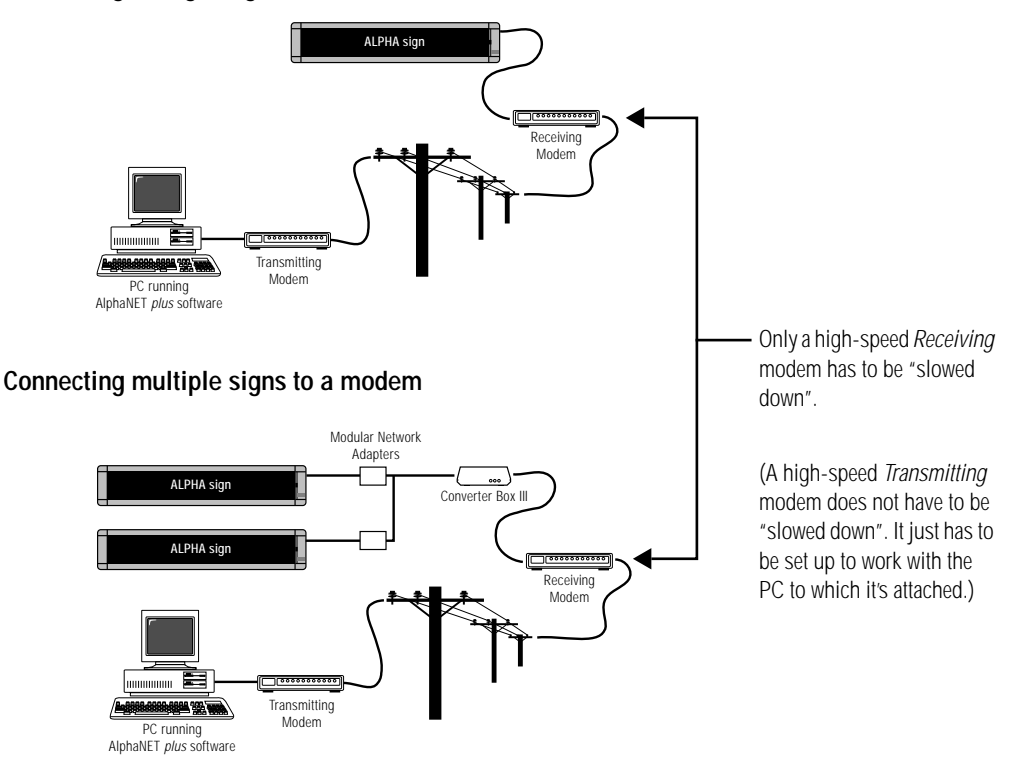

Copyright © 1997 Adaptive Micro Systems, Inc. All rights reserved. Adaptive Micro Systems, Inc. • 7840 North 86th Street • Milwaukee, WI 53224 USA 414-357-2020 (phone) • 414-357-2029 (fax) • www.ams-i.com • techsupport@ams-i.com

The modem commands in parentheses below, like **AT&H0**, are Hayes-style commands. Before using these commands, make sure your modem accepts this style.

The Receiving modem (see the previous networking examples) must have its:

- transmit data flow control disabled (**AT&H0**)
- receive data flow control disabled (**AT&R1)**
- serial port rate set to the connection rate (**AT&B0**)
- NVRAM set to save the above changes (**AT&W0**)

**Connect the high-speed Receiving modem to a PC running AlphaNET plus for Windows**

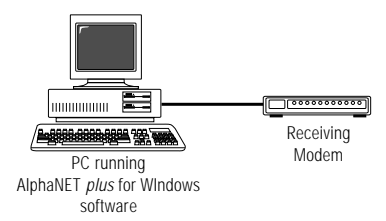

## **Use Diagnostics to "slow down" the Receiving modem**

*Diagnostics* is a program that is part of the **AlphaNET** *plus* **for Windows** software and can be used to send the above "AT" commands to the Receiving modem:

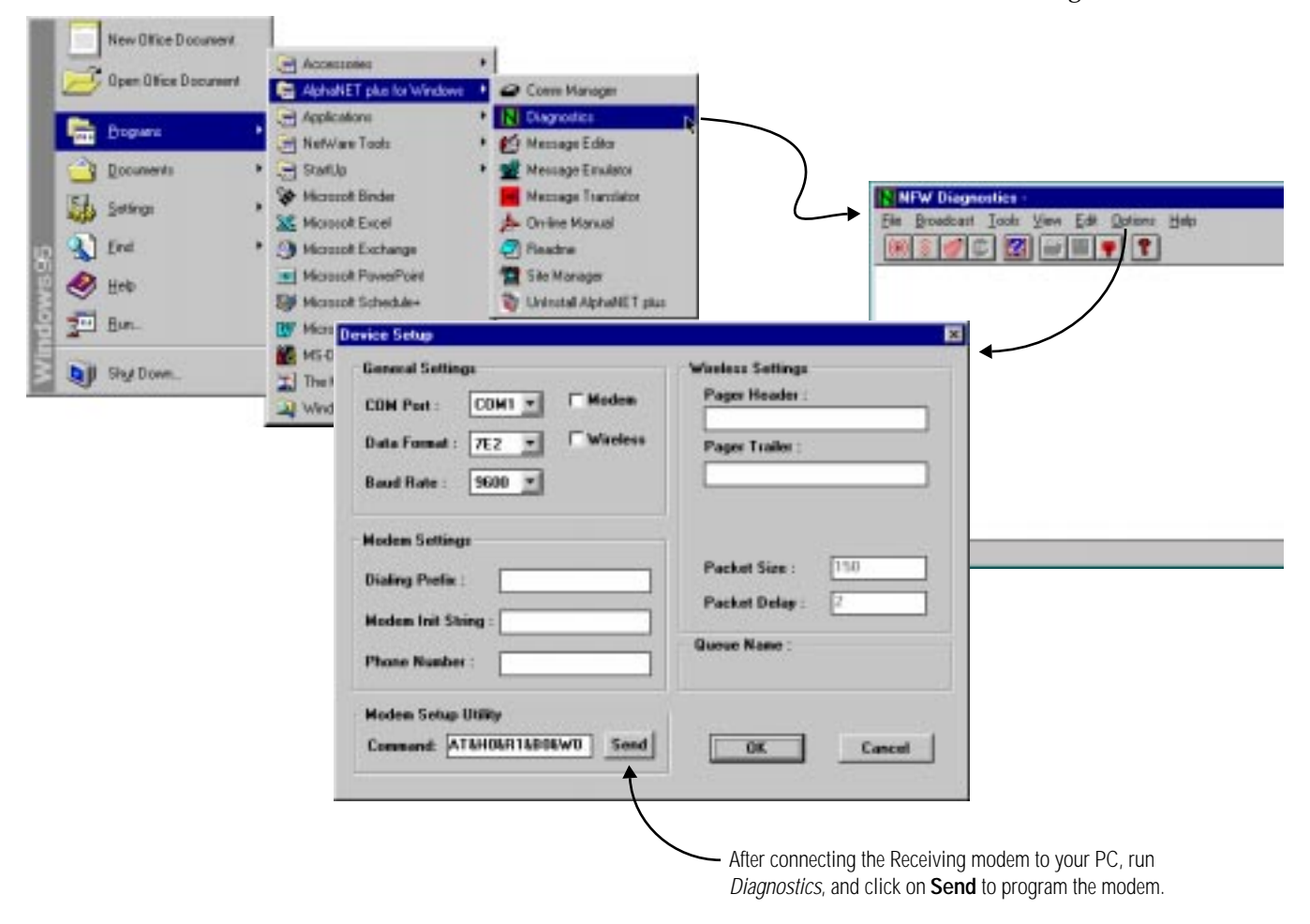

## **NOTE**

The Receiving modem must also be set up to auto answer mode.

This can usually be done by software "AT" commands or by setting DIP switches on the modem. (See your modem manual.)